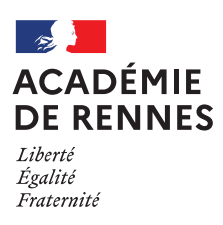

### **CLASSE DE TERMINALE**

**SESSION 2023-2024**

Notice à l'attention des candidats **individuels**

**DOCUMENT A LIRE ET A CONSERVER**

# Modalités d'inscription

 *L'inscription se fait en ligne entre le 6 NOVEMBRE ET LE 3 DÉCEMBRE 2023* **via l'application [CYCLADES.](https://cyclades.education.gouv.fr/cyccandidat/portal/login)**

#### **1 I UTILISATION DU COMPTE CYCLADES OU CREATION(UNIQUEMENT SI LE CANDIDAT N'A PAS DE COMPTE)**

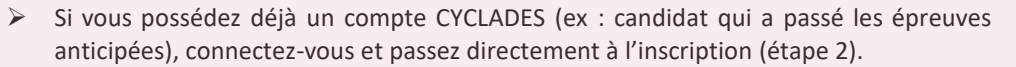

**Afin de conserver les notes obtenues en 2023, vous devez obligatoirement utiliser le compte des années précédentes, y compris si vous étiez scolarisé(e) en établissement ou dans une autre académie.**

 Si vous ne possédez pas de compte Cyclades, cliquez sur « créer un compte ». Remplissez le formulaire.

Vos noms, prénoms, date et lieu de naissance doivent être identiques à votre carte d'identité. Celle-ci sera à présenter lors des épreuves.

**Une adresse mail ne peut correspondre qu'à un compte et à un candidat.**

Vous allez recevoir un courriel contenant un lien. En cliquant dessus dans les 48h, vous activerez votre compte. Sinon, il **faudra recommencer la création du compte.**

 Si vous avez oublié votre mot de passe, cliquez sur le lien « Mot de passe oublié », « réinitialisation du mot de passe » et saisissez votre adresse courriel. Vous recevrez un courriel avec un lien pour créer un nouveau mot de passe.

#### **2 I INSCRIPTION AUX EPREUVES**

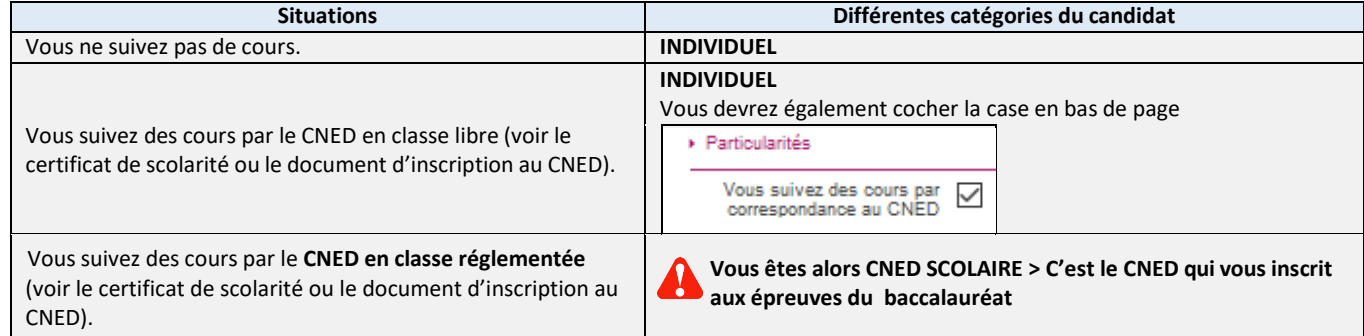

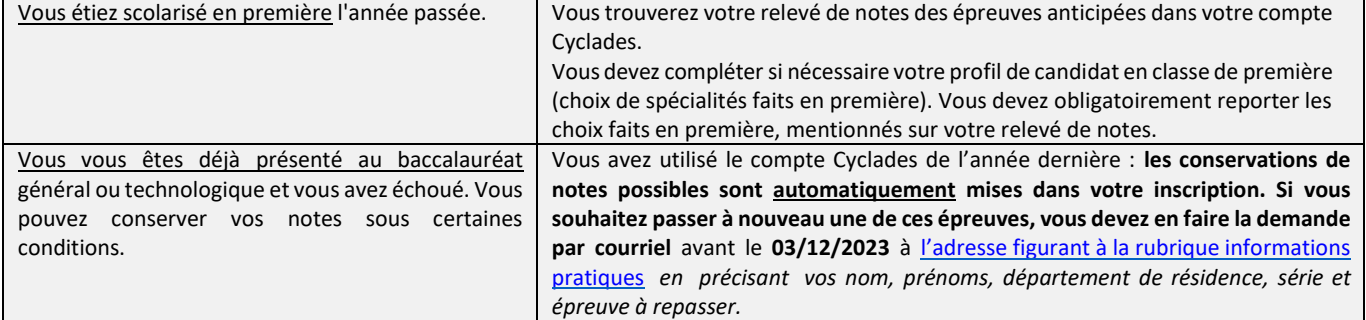

**Notez et enregistrez** votre adresse courriel et votre mot de passe

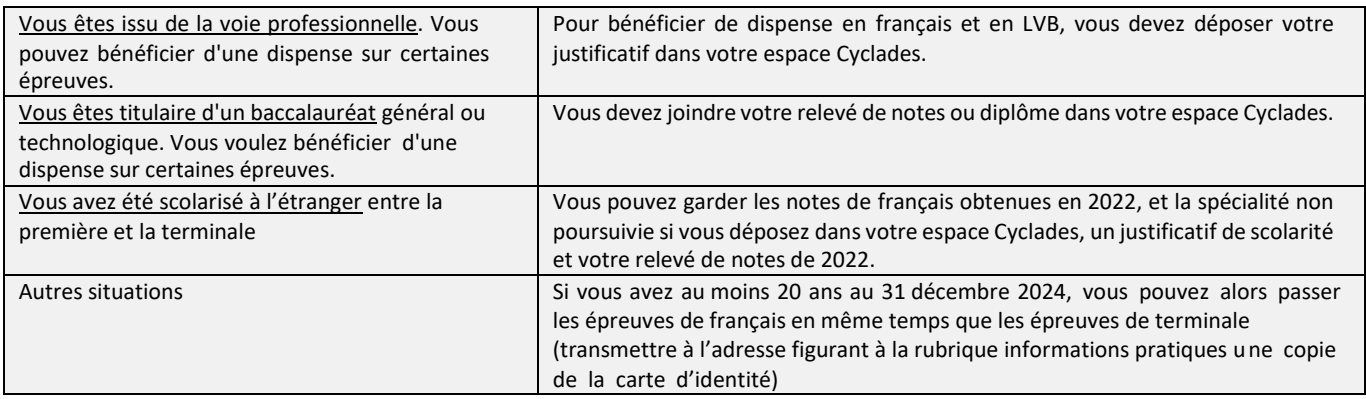

#### **CHOIX DE L'ETABLISSEMENT DU CANDIDAT**

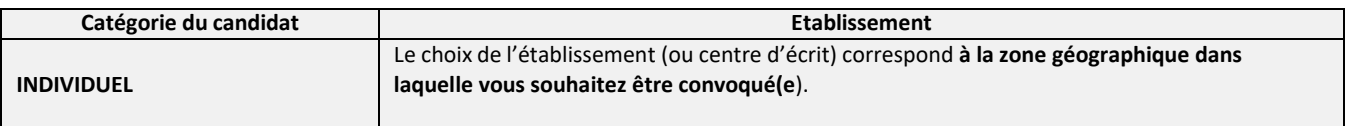

L'enseignement technologique en langue vivante peut être choisie sur la LVA ou la LVB. Le choix est limité aux langues suivantes : allemand, anglais, espagnol, italien.

#### **CHOIX DES ENSEIGNEMENTS**

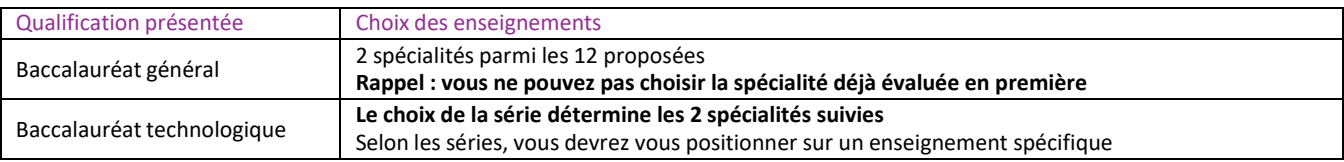

## Informations pratiques

#### *Vous souhaitez nous contacter par mail :*

*Département 22 [: bacgt22@ac-rennes.fr](mailto:bacgt22@ac-rennes.fr) Département 29 [: bacgt29@ac-rennes.fr](mailto:bacgt29@ac-rennes.fr) Département 35 [: bacgt35@ac-rennes.fr](mailto:bacgt35@ac-rennes.fr) Département 56 [: bacgt56@ac-rennes.fr](mailto:bacgt56@ac-rennes.fr)*

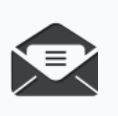

#### **1 I DOCUMENTS**

Tous les documents (convocations, décisions d'aménagements d'épreuves, copies et relevé de notes) vous seront transmis exclusivement sur votre espace CYCLADES.

Un courriel vous sera alors adressé à l'adresse utilisée pour votre inscription.

Vous devez consulter régulièrement cette boîte mail et votre compte CYCLADES.

*Il est déconseillé de changer d'adresse courriel en cours d'année.*

#### **2 I CONVOCATIONS**

Sur votre espace CYCLADES, vous recevrez plusieurs convocations : pour les épreuves d'EPS (date prévisionnelle : 16 mai 2024) et les autres épreuves évaluées en mai et en juin 2024.

**Si vous n'avez pas de convocation 2 semaines avant les épreuves, signalez-le au Rectorat de Rennes :** [ce.dec1@ac-rennes.fr](mailto:ce.dec1@ac-rennes.fr.)**.**

#### **3 I CALENDRIER**

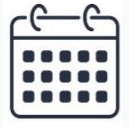

[https://www.education.gouv.fr/reussir-au-lycee/baccalaureat-brevet-cap-parcoursup-le](https://www.education.gouv.fr/reussir-au-lycee/baccalaureat-brevet-cap-parcoursup-le-calendrier-2024-341384)[calendrier-2024-341384](https://www.education.gouv.fr/reussir-au-lycee/baccalaureat-brevet-cap-parcoursup-le-calendrier-2024-341384)

### Vérification des données Cyclades

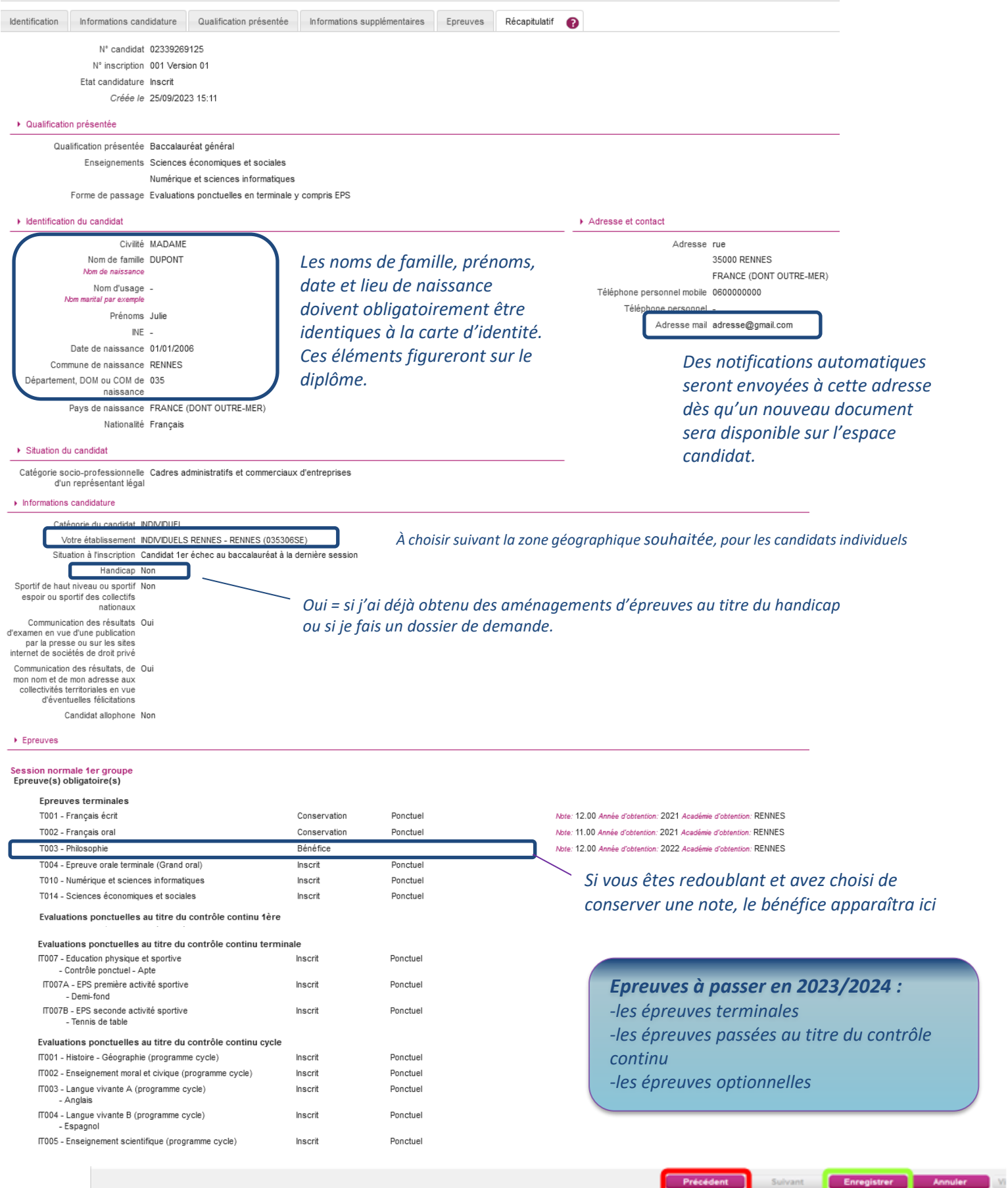

Aucune modification d'inscription ne sera prise en compte après la fin de la période d'inscription

Mon inscription est vérifiée et exacte, j'enregistre, **et je suis alors inscrit.**

↑

Votre inscription est alors enregistrée. Vous pouvez visualiser et éditer votre récapitulatif d'inscription.

Vous veillerez à noter votre numéro de candidat et votre numéro d'inscription

# Pièces justificatives

Dans le compte candidat CYCLADES, dans la rubrique « Mes Justificatifs », déposez les pièces qui vous seront demandées **avant le 3 décembre 2023 :**

- Justificatif de scolarité à l'étranger en cas d'interruption de scolarité et votre relevé de notes des épreuves anticipées ;
- Relevé de notes ou diplôme pour les candidats titulaires d'un baccalauréat général ou technologique ;
- Certificat médical pour les candidats inaptes à l'épreuve ponctuelle d'EPS ou inscrits à l'épreuve aménagée d'EPS ;
- Justificatif pour les sportifs de haut niveau ;
- Relevé de notes d'une session antérieure pour les candidats n'ayant pas utilisé leur compte précédent Cyclades.

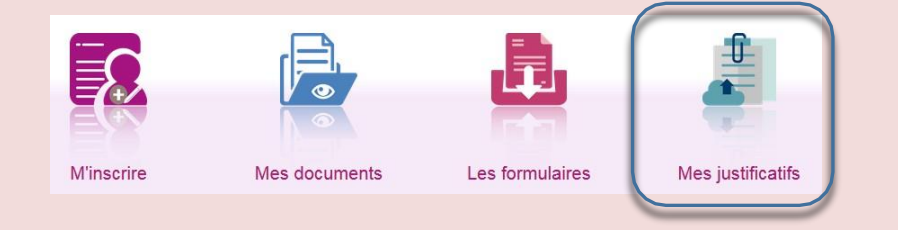

*En cliquant sur "J'ai fourni toutesles pièces", vous validez que vous avez fourni toutes vos pièces.*

Certaines pièces justificatives doivent être transmises par courriel à l'adresse figurant à la rubrique informations pratiques **avant la fin des inscriptions** (3 décembre 2023 pour les terminales) en indiquant les nom, prénoms, n° de candidat, série et département :

- Demande pour supprimer une conservation de notes ;
- Carte d'identité si vous souhaitez passer les épreuves anticipées de français cette année (vous avez plus de 20 ans au 31 décembre 2024).